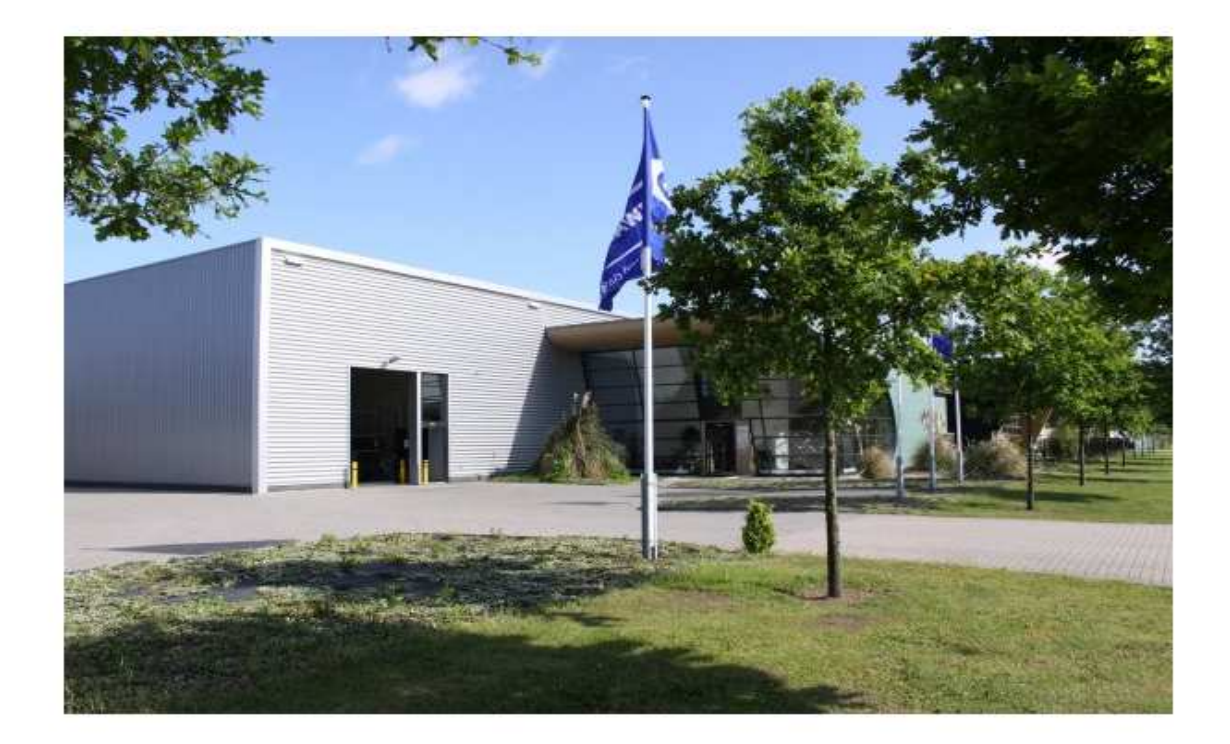

Aalten BV is een groothandel van onderdelen en accessoires.

 $\overline{\mathsf{QK}}$ 

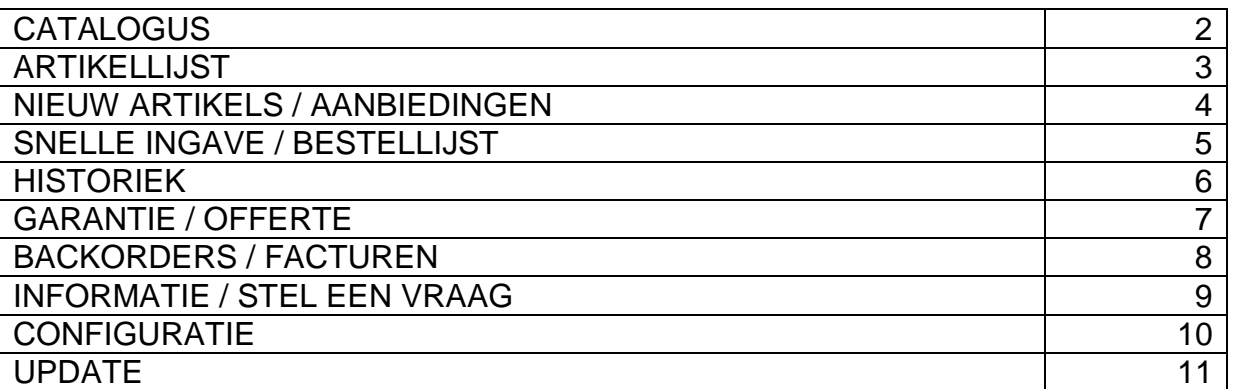

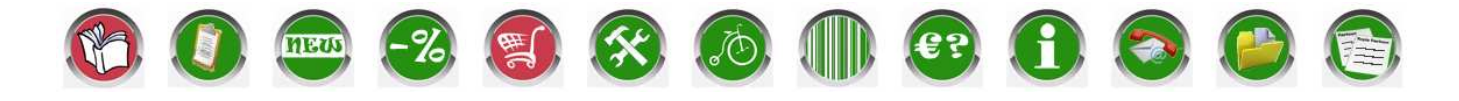

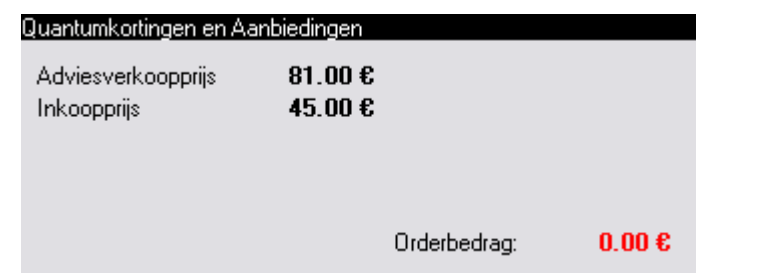

ALT+I Inkoopprijs tonen ALT+V Verkooprijs tonen

## **Catalogus:**

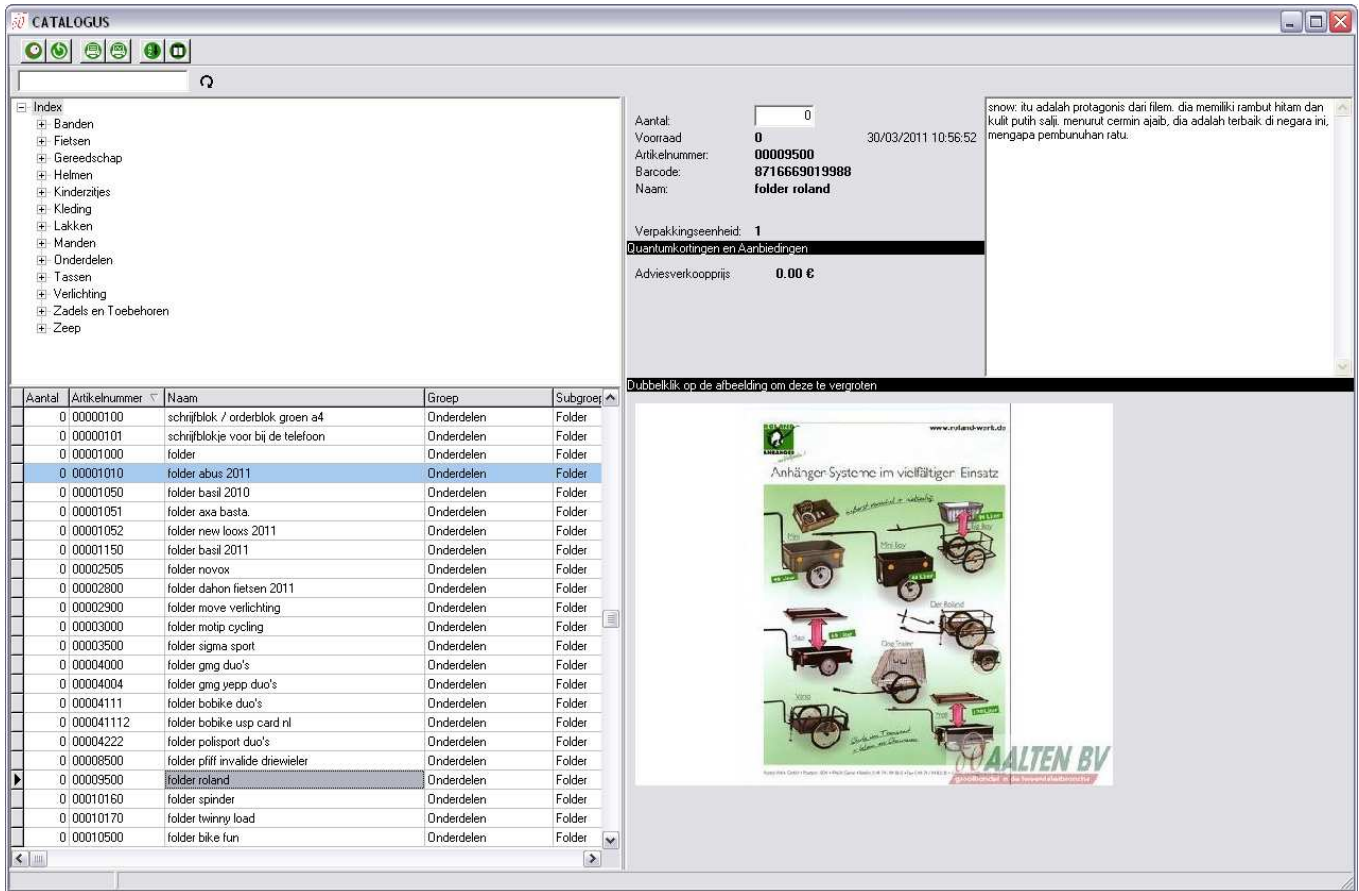

Vul het aantal in dat men wenst te bestellen en druk op enter of tabtoets.

 $\Omega$ 

**Zoek tips voor i**n de zoek balk:

Gecombineerd in alle velden: Helm zwart en je hebt alle helmen in het gewenste kleur.

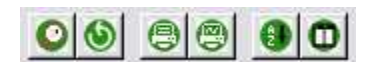

Toont het artikel in detail (F4) Toevoegen aan favorieten Ververs voorraad (F12) Overzicht afdrukken (CTRL + P) Afdrukken afbeelding Sorteer op artikelnummer of naam Stel de volgorde van de kolommen in.

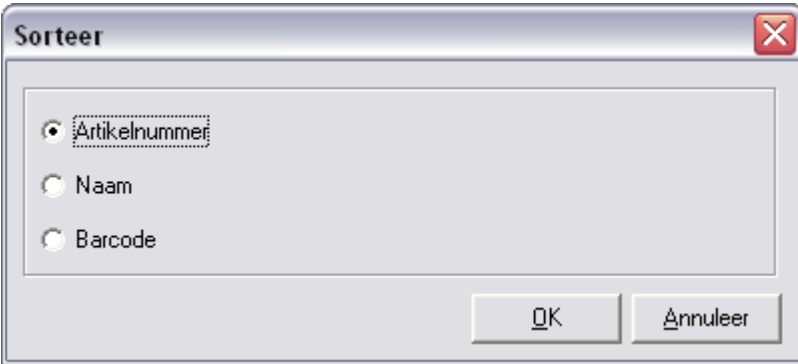

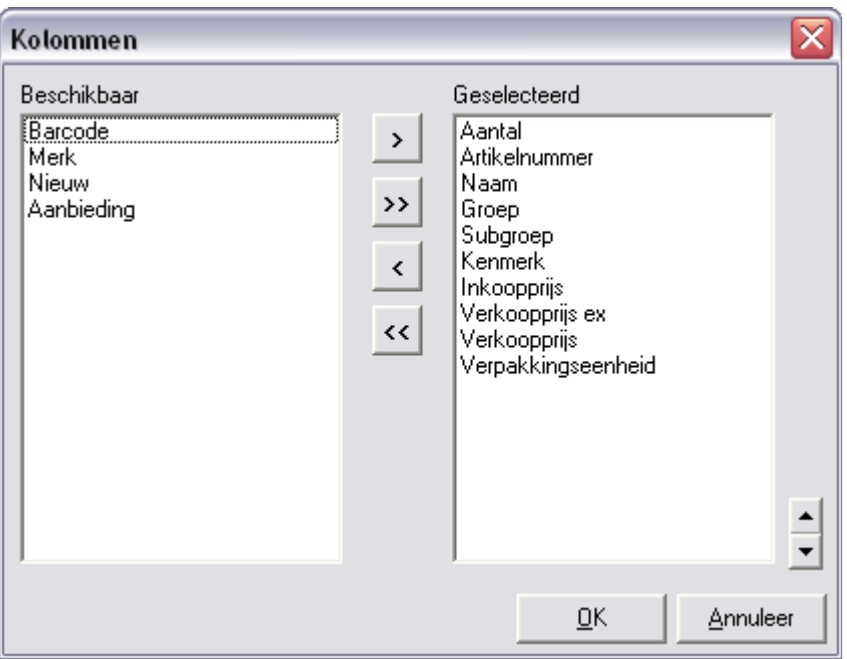

Indien u een geselecteerd veld wilt verwijderen of toevoegen selecteert u eerst het veld en druk daarna op het pijltje > - >> - < - <<.

## **Artikellijst:**

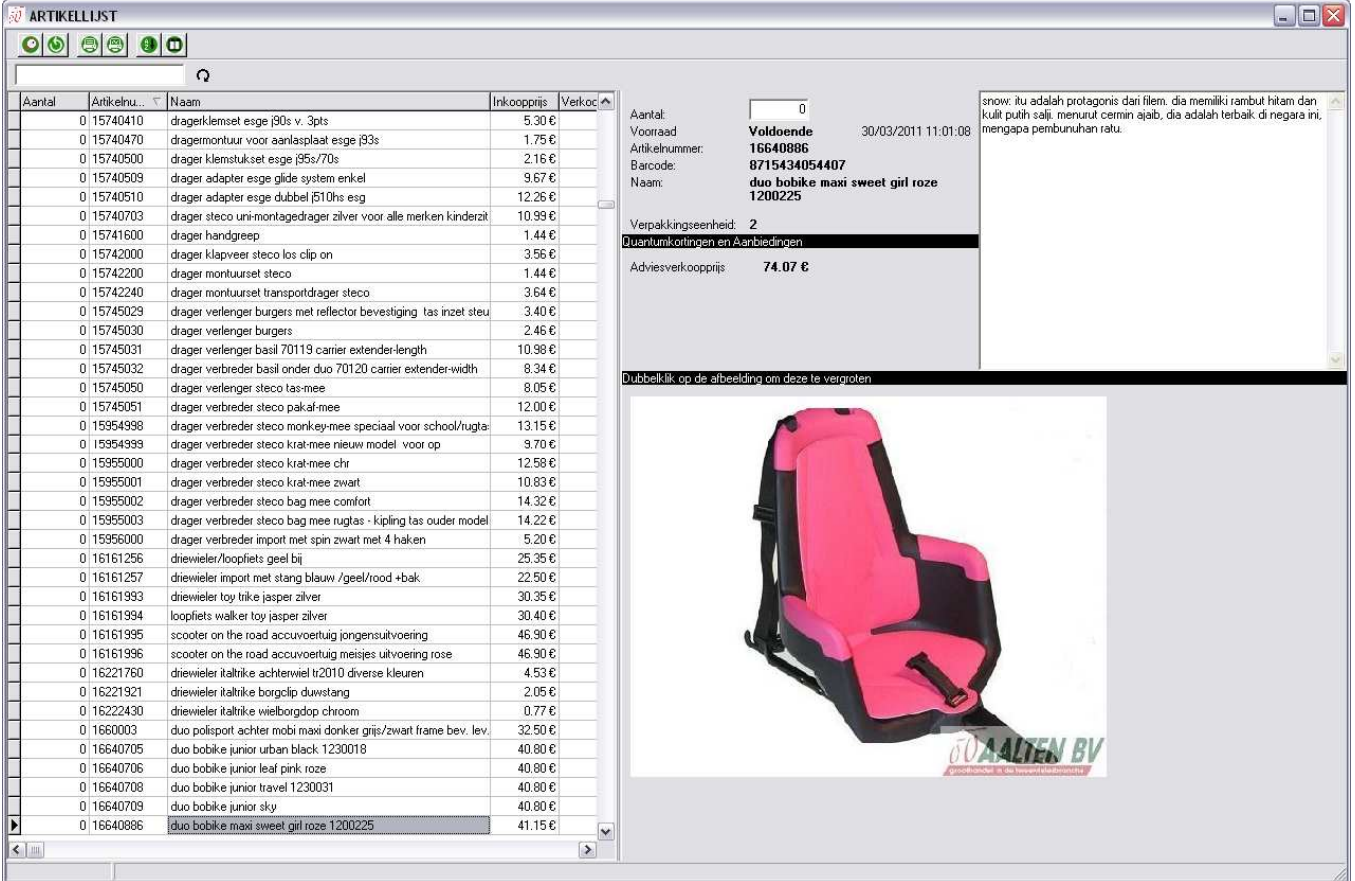

De werkwijze en functie toetsen zijn idem zoals bij de Catalogus.

## **Nieuwe artikels**

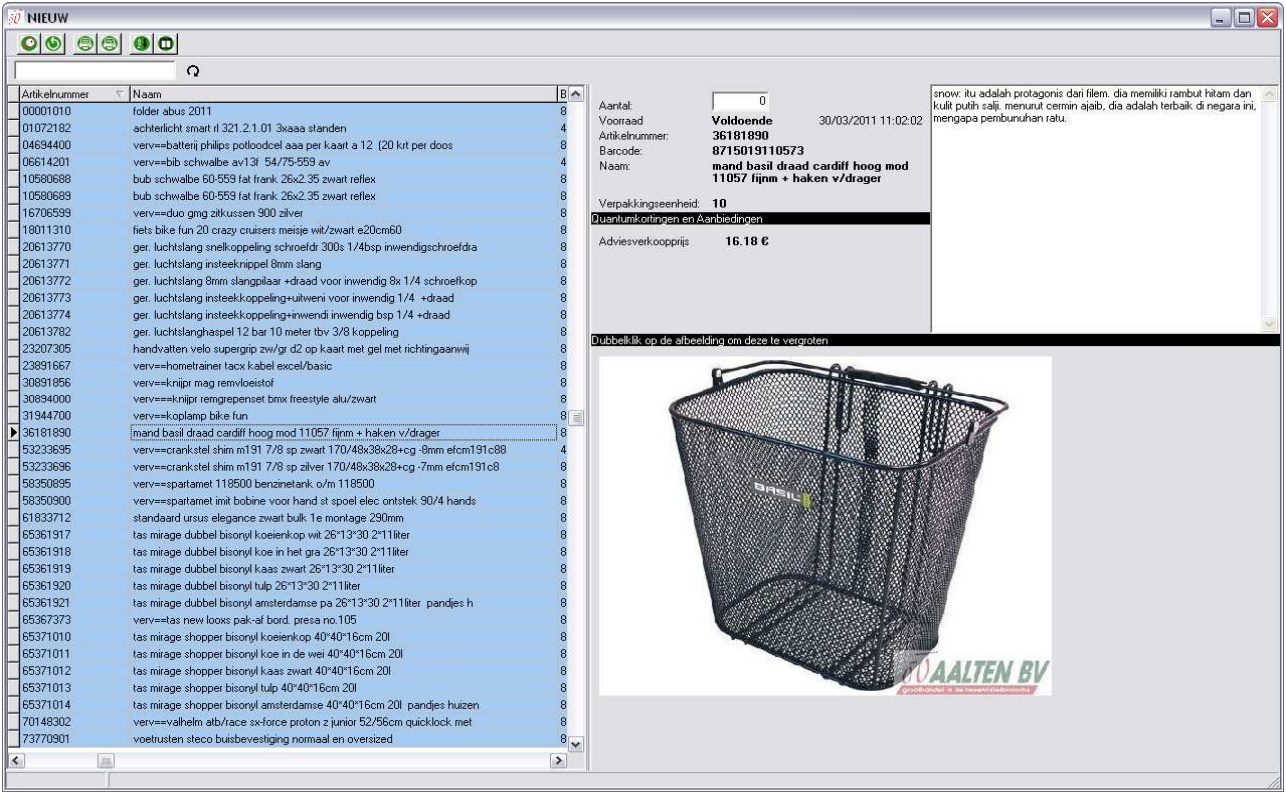

De werkwijze en functie toetsen zijn idem zoals bij de Catalogus.

# **Aanbiedingen:**

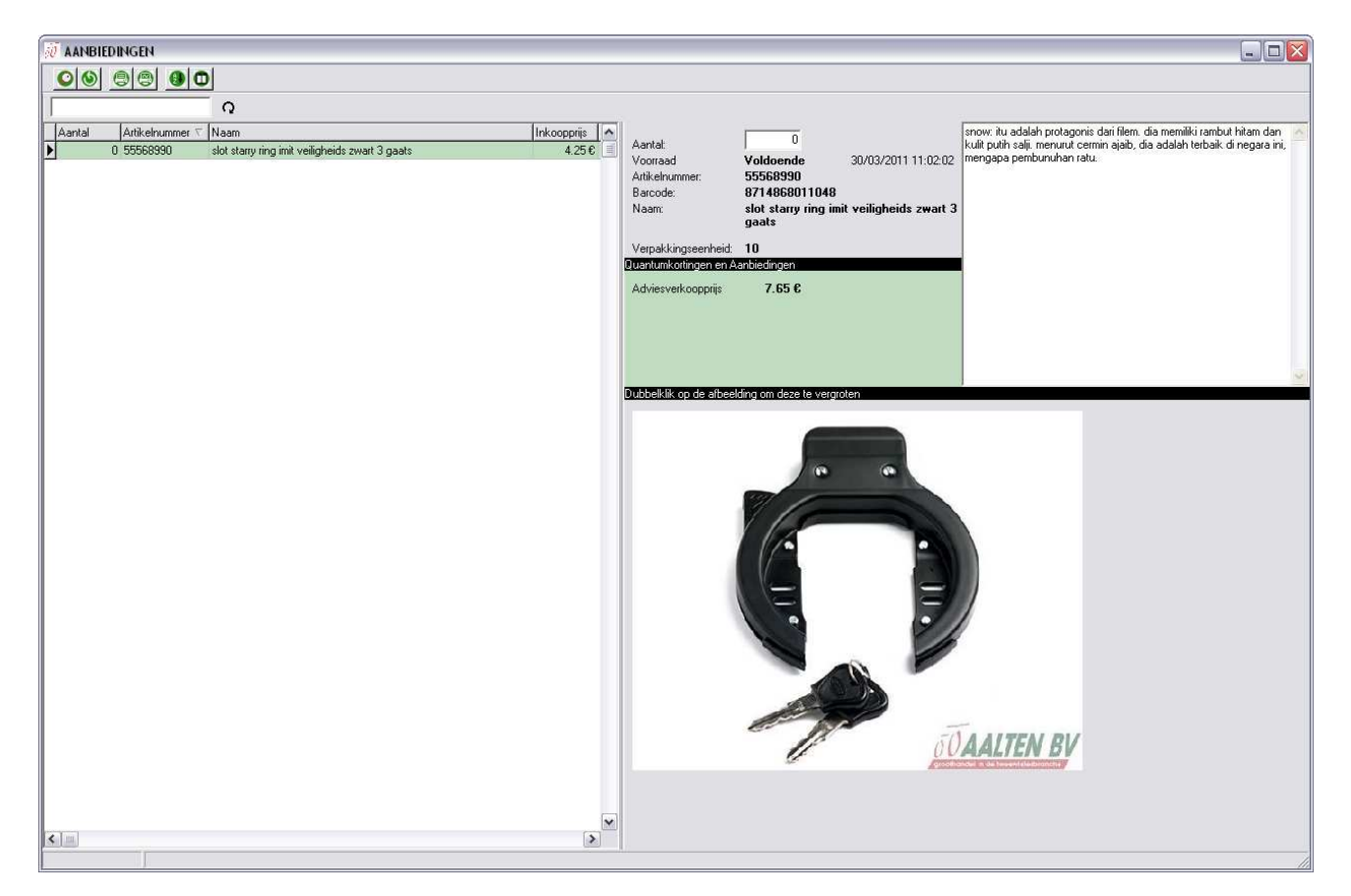

De werkwijze en functie toetsen zijn idem zoals bij de Catalogus.

#### **Snelle ingave:**

Om snel een groot aantal artikels aan de bestellijst toe te voegen. Dit kan door gebruik te maken van een barcodescanner of door de artikelcode in te typen.

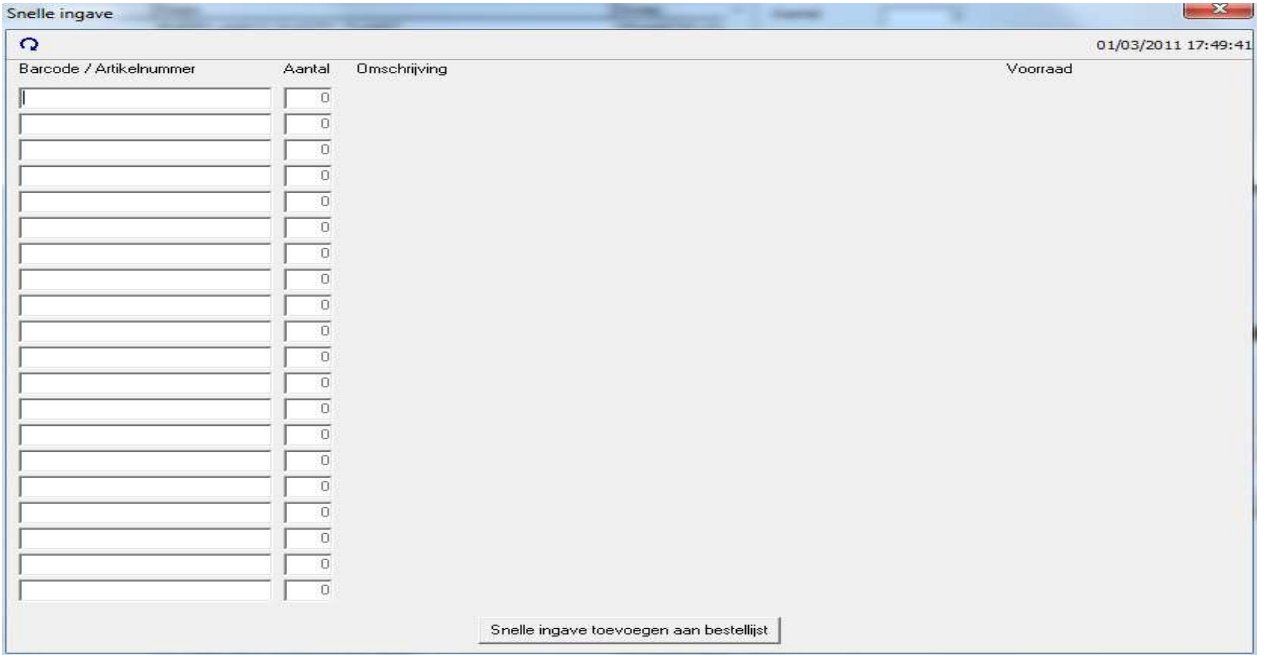

# **Bestellijst**

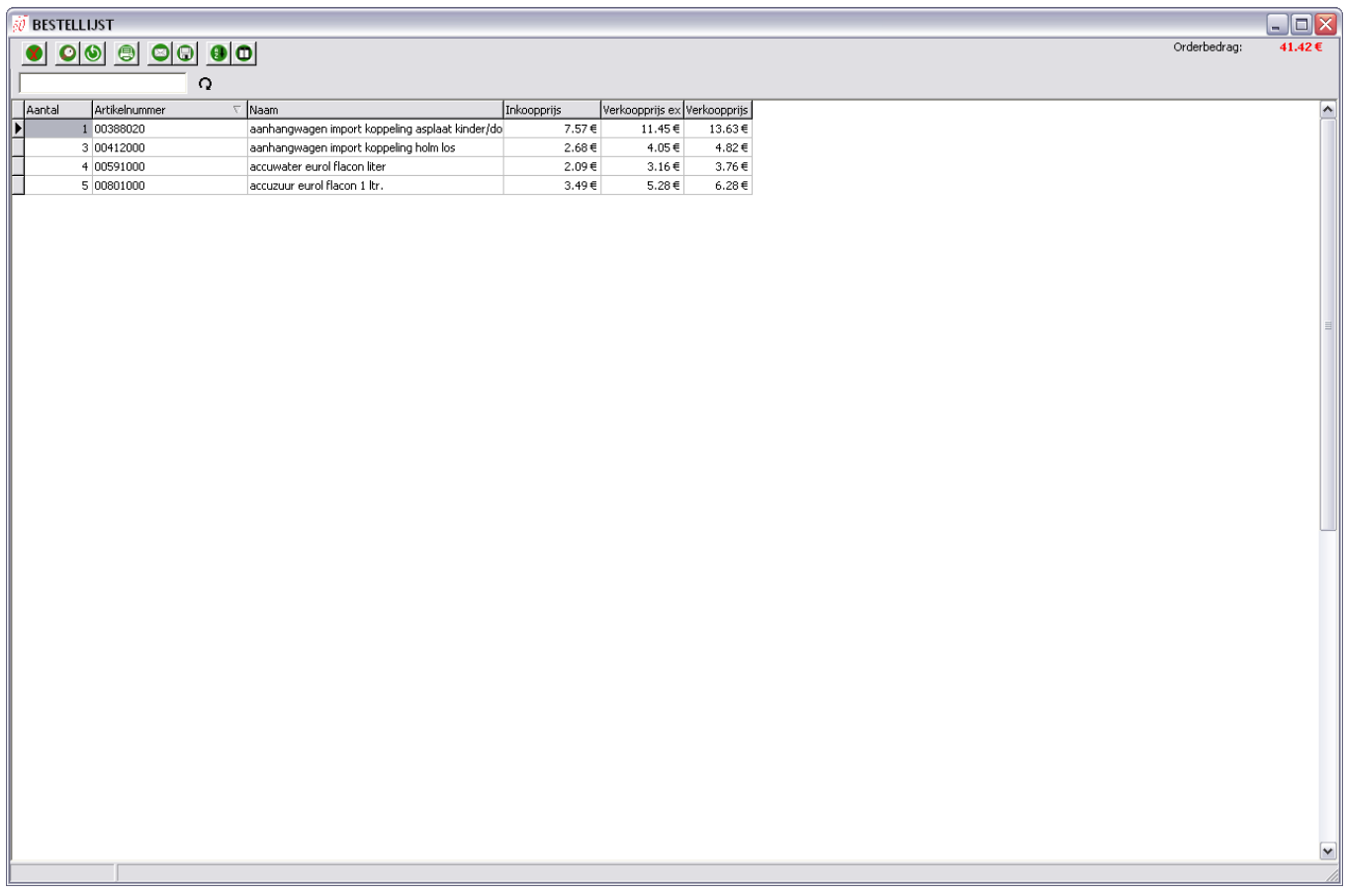

In de bestellijst worden de artikels geplaatst die u wenst te bestellen. Het totale orderbedrag is rechts boven zichtbaar.

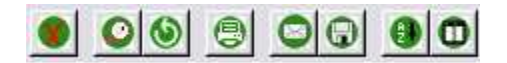

Wijzig het geselecteerde artikel. Verwijder het geselecteerde artikel uit de bestellijst. Verwijder de volledige bestellijst. Vernieuw de inhoud van de tabel. Elektronisch versturen Order afdrukken. Order opslaan Sorteren. Stel de volgorde van de kolommen in.

Nu krijg men de keuze om de bestelbon: Bij een te laag bedrag zullen er portkosten bijgerekend worden.

#### Elektronisch versturen

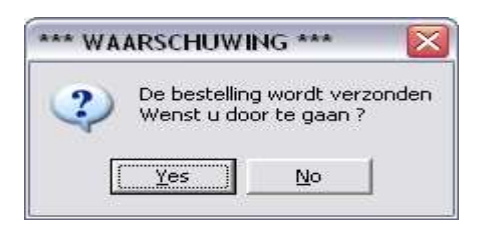

## **Historiek**

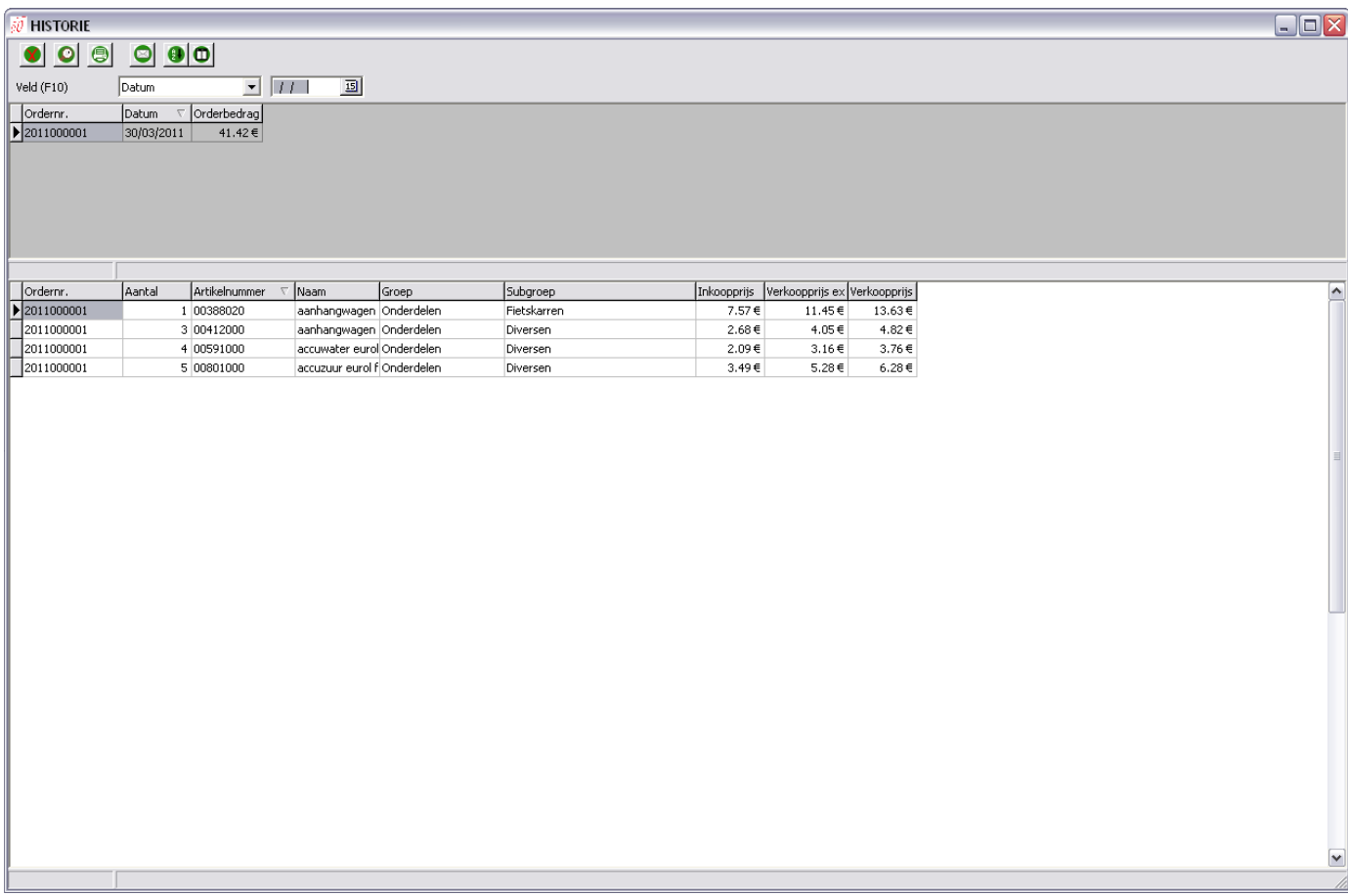

Bestellingen worden na het printen er automatisch bijgeplaatst en kunnen er terug geraadpleegd worden.

**Garantie:** De werkwijze en functie toetsen zijn idem zoals de bestellijst.

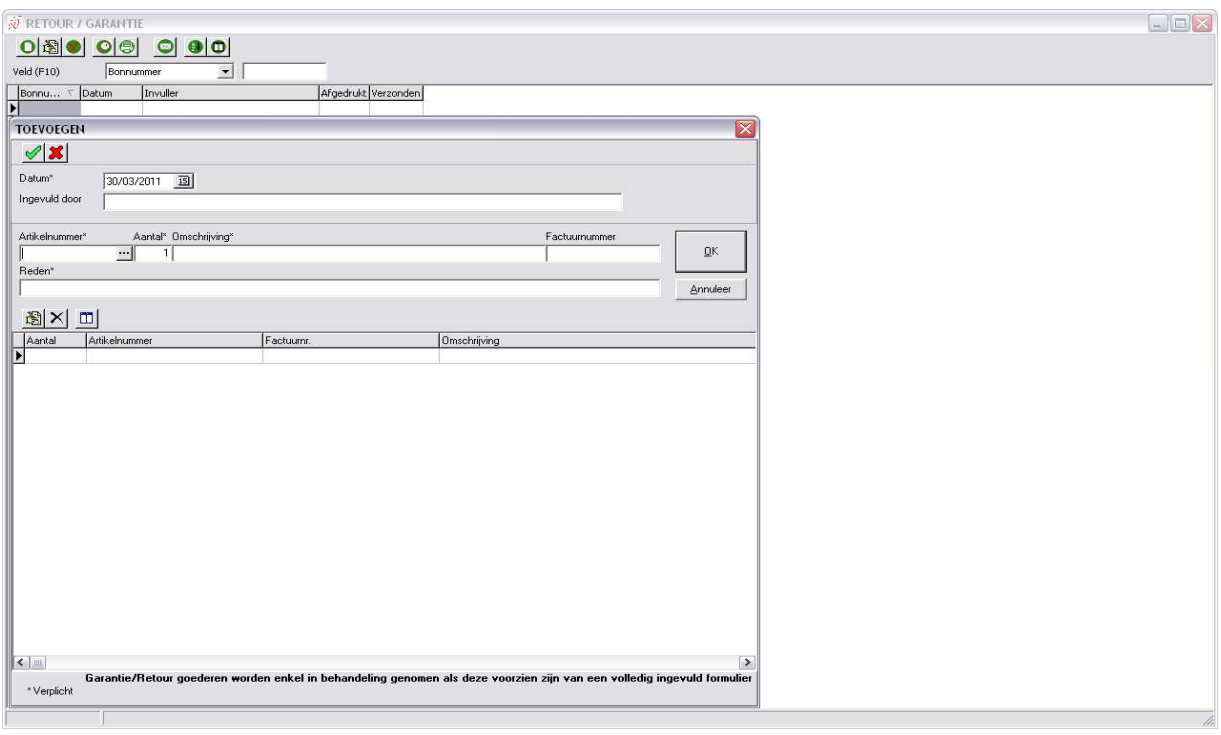

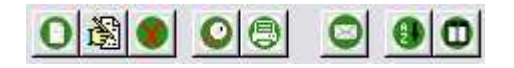

Toevoegen, Wijzigen, Verwijderen, Eigenschappen, Vernieuwen Printen, sorteren en kolommen instellen  $\left\lfloor \frac{\sqrt{2}}{8} \right\rfloor$  Registreer of annuleer

**Offerte:**De werkwijze en functie toetsen zijn idem zoals de Garantie, hier kunnen wel de klantgegevens ingebracht worden.

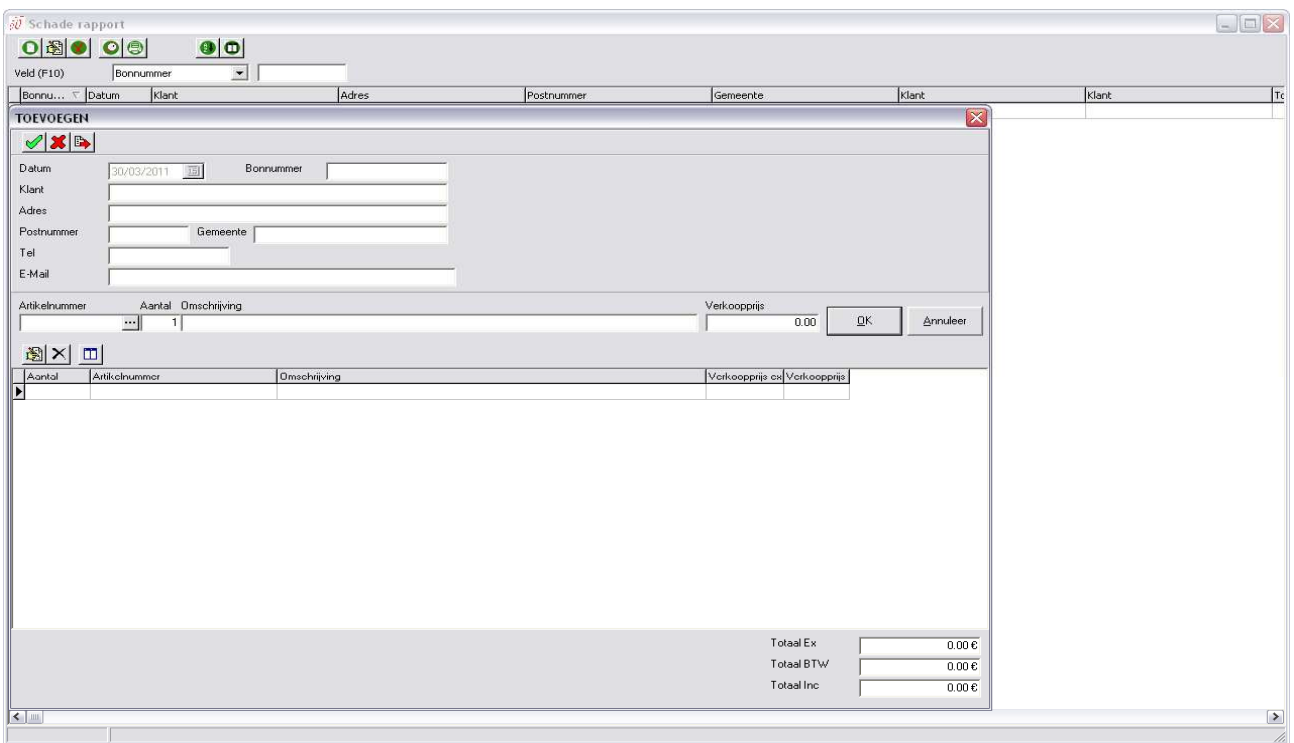

## **Backorders:**

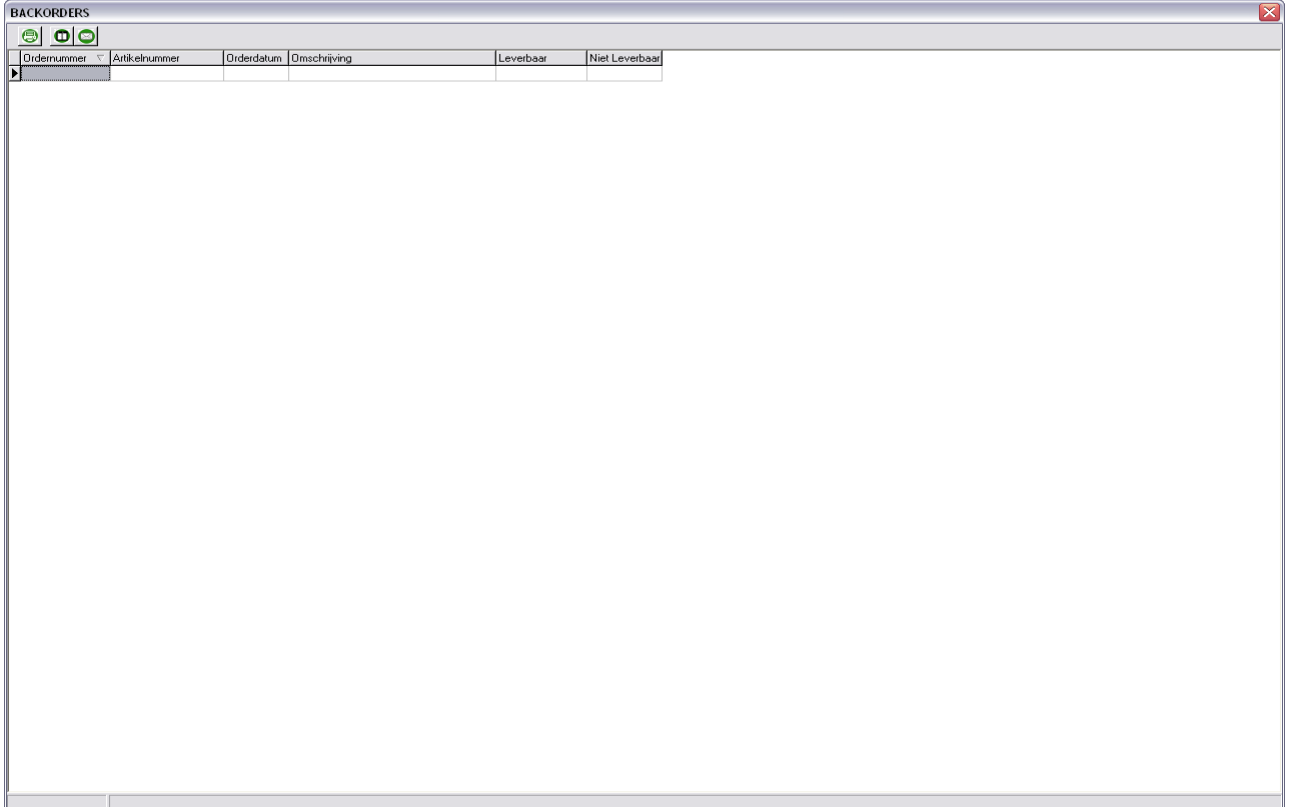

Diverse informatie over backorders

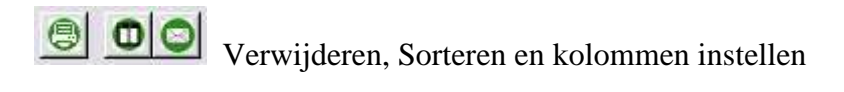

#### **Facturen**

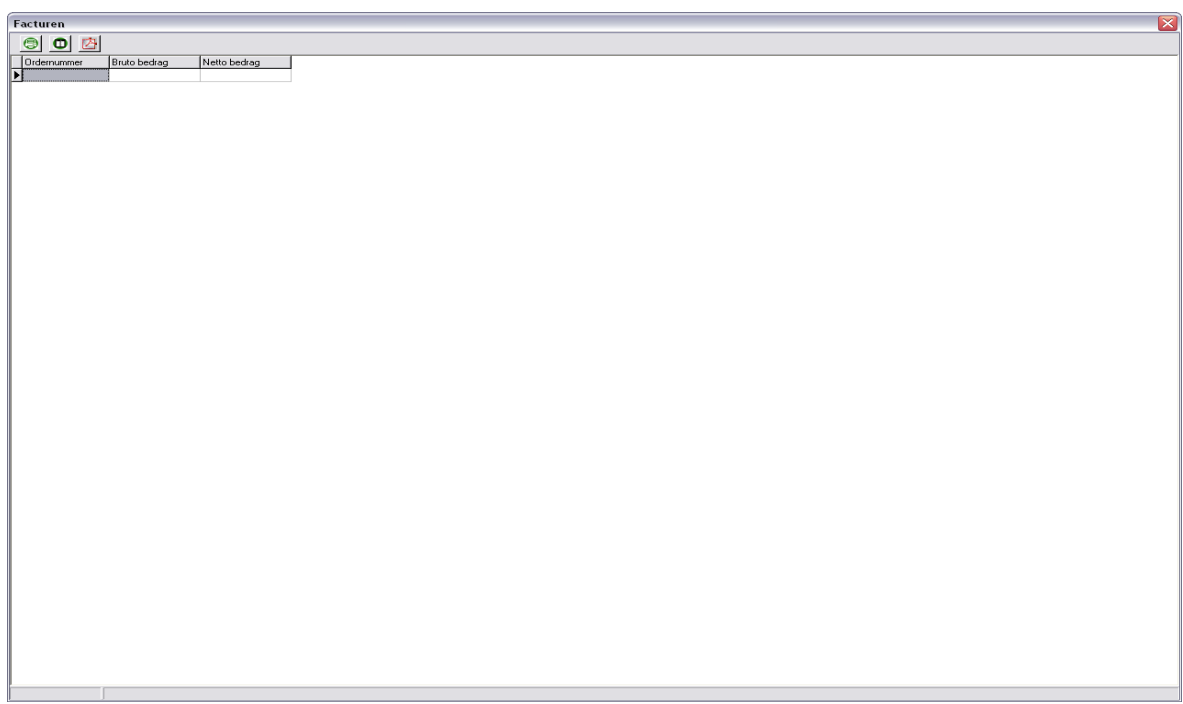

Diverse informatie over facturen en credit nota's

Facturen of creditnota's opvragen en printen. Sorteren en kolommen instellen.

#### **Informatie**

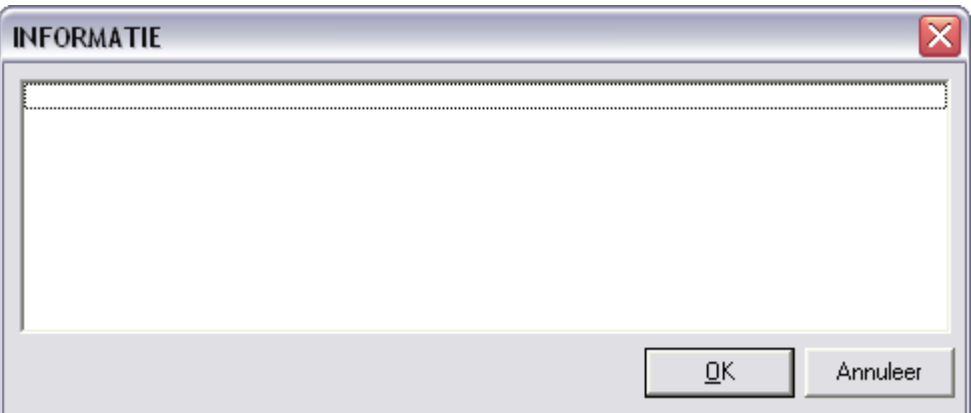

Hier zal allerlei informatie beschikbaar zijn. Dubbelklik op het gewenste item om het pdf bestand te downloaden.

#### **Stel een vraag**

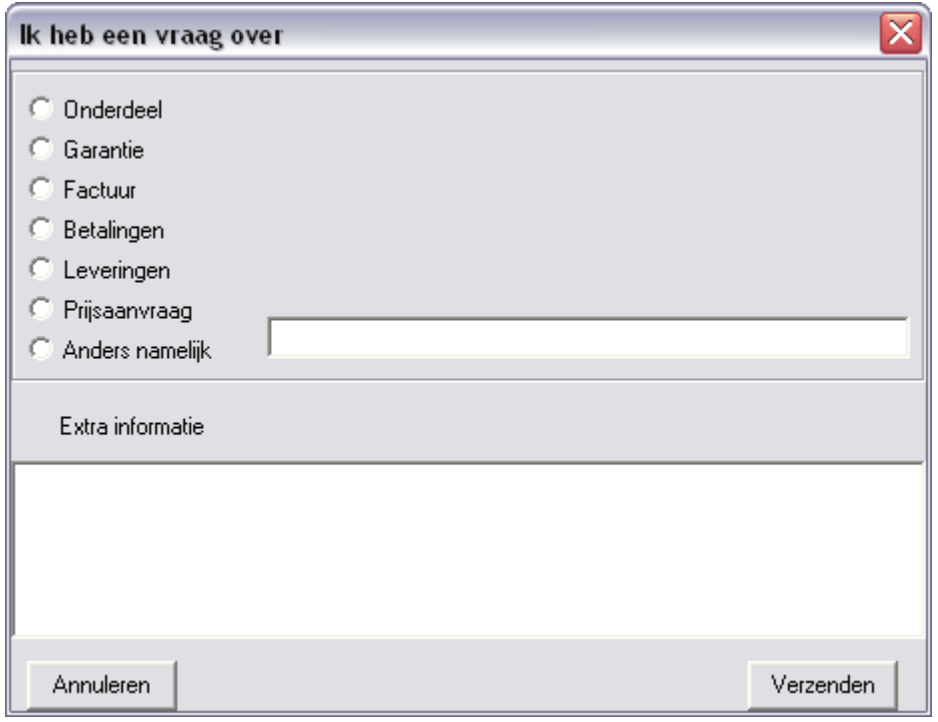

Ik heb een vraag over een product, garantie, factuur, betalingen, leveringen, prijsaanvraag, anders namelijk kun u deze informatie ons meedelen. Wij zullen de informatie beoordelen en eventueel zo snel mogelijk aanpassen. De informatie heeft geen betrekking op orders die u naar ons verzend.

#### **Configuratie**

Configuratie – Configuratie

Locatie van de data en artikelbestanden Prijzen tonen of verbergen

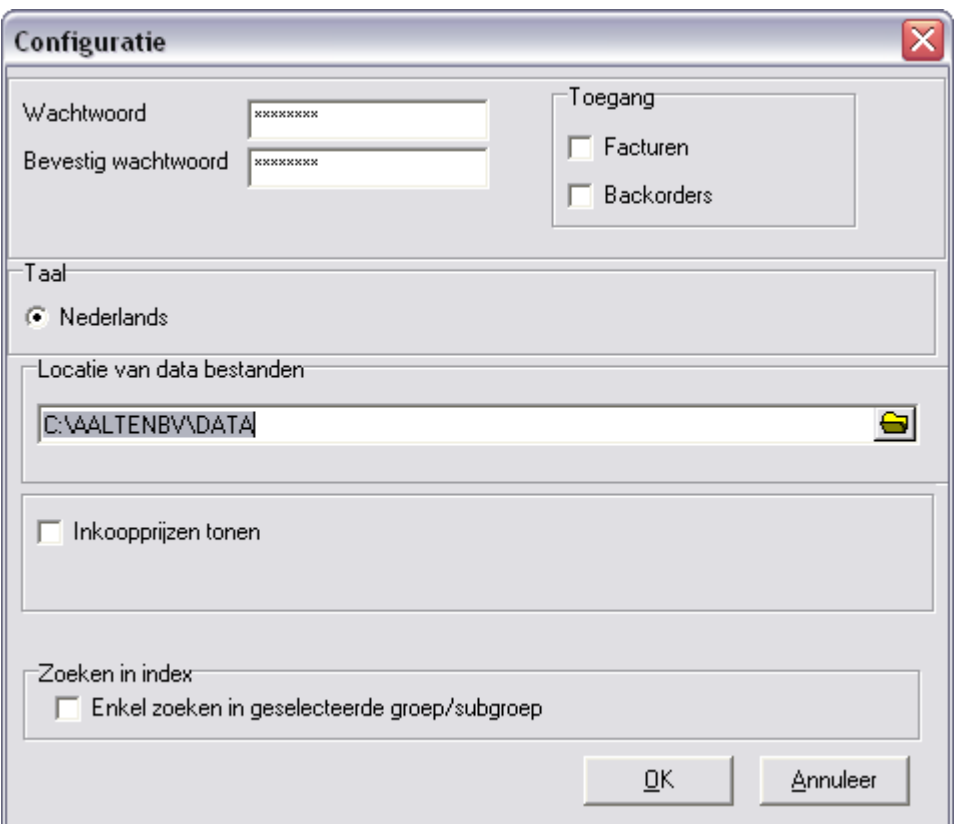

# Configuratie – gebruikersinformatie

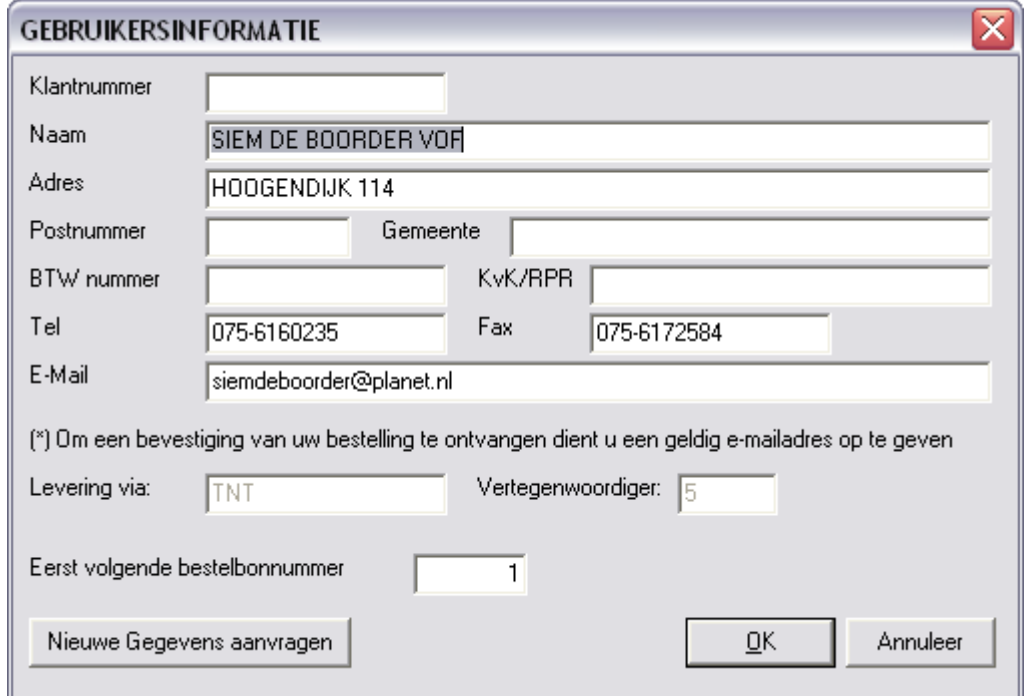

Voor aangepaste gebruikersinformatie druk op button nieuwe gegevens aanvragen. Start het programma opnieuw op vul klant en paswoord in, gegevens worden bijgewerkt.

## **Update**

Het updaten van de artikelen en afbeeldingen gebeurd automatisch. Als u dan opstart zullen deze na bevestiging geïnstalleerd worden.

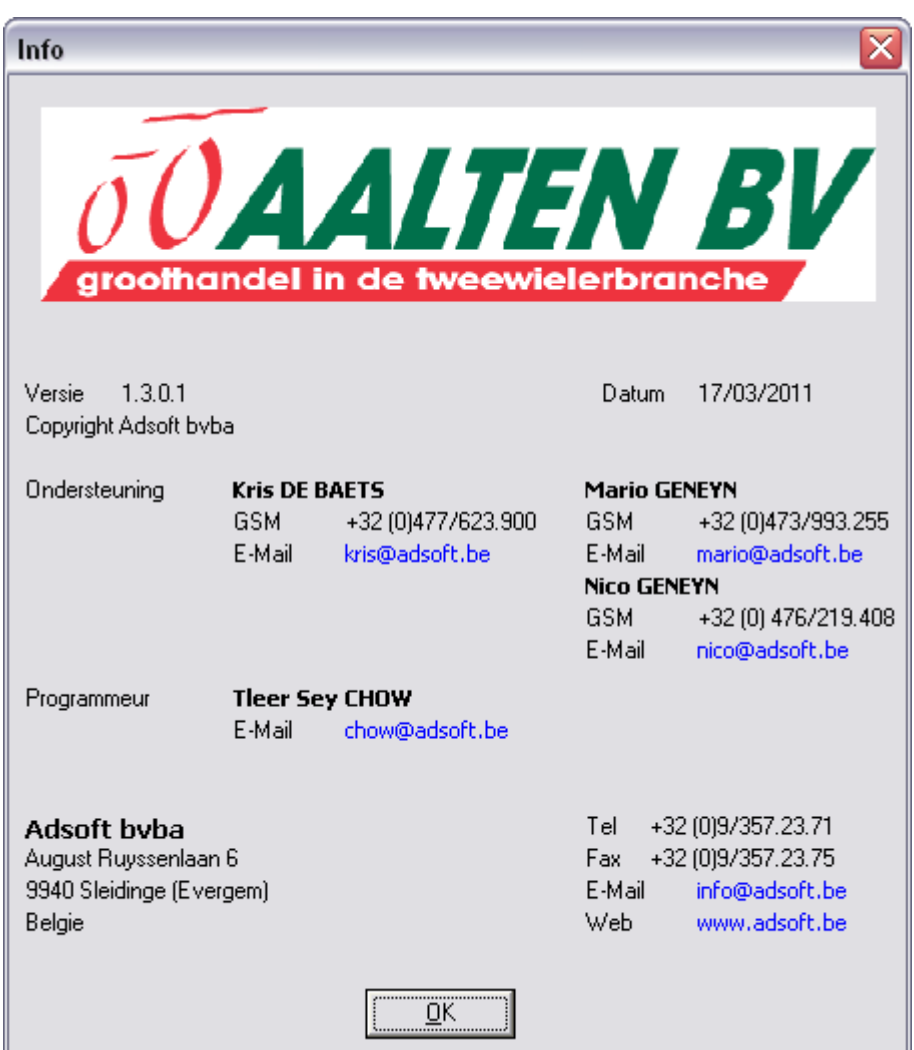

U leerperiode zal niet alleen kort, maar aangenaam zijn! Informatie Adsoft bvba Veel succes!